<http://ibexpert.net/ibe/index.php?n=Doc.RegisteringYourIBExpertSoftware?from=Doc.RegisteringYourIBExpertLicense#RegisterIBExpert>

redirected from [Doc.RegisteringYourIBExpertLicense\)](http://ibexpert.net/ibe/index.php?n=Doc.RegisteringYourIBExpertLicense?action=edit)

<< [Download and install IBExpert](http://ibexpert.net/ibe/index.php?n=Doc.DownloadAndInstallIBExpertNew) | [IBExpert](http://ibexpert.net/ibe/index.php?n=Doc.IBExpert) | [Install IBExpert updates](http://ibexpert.net/ibe/index.php?n=Doc.InstallIBExpertUpdates) >>

[Registering your IBExpert software](http://ibexpert.net/ibe/index.php?n=Doc.RegisteringYourIBExpertSoftware?from=Doc.RegisteringYourIBExpertLicense#RegisterIBExpert)

1. [Registering IBExpert on a stand-alone PC](http://ibexpert.net/ibe/index.php?n=Doc.RegisteringYourIBExpertSoftware?from=Doc.RegisteringYourIBExpertLicense#RegisterIBExpertOn)

see also: [Which type of software registration would you prefer?](http://ibexpert.net/ibe/index.php?n=Doc.DownloadAndInstallIBExpertNew#WhichRegistrationType)

# Registering your IBExpert software

### (from version 2016.04.03)

If you are using multiple IBExpert software packages, please first read Which type of software registration would you [prefer?](http://ibexpert.net/ibe/index.php?n=Doc.DownloadAndInstallIBExpertNew#WhichRegistrationType).

In April 2016 we introduced a new and much simpler software activation procedure. Now all IBExpert software products can be activated following the same simple and automated procedure. The following leads you through the software activation process for an internet-connected machine. If you need to activate your IBExpert software on a machine that is not connected to the internet, please see below: [Registering IBExpert on a stand-alone PC.](http://ibexpert.net/ibe/index.php?n=Doc.RegisteringYourIBExpertSoftware?from=Doc.RegisteringYourIBExpertLicense#RegisterIBExpertOn)

Once you have [downloaded and installed your IBExpert,](http://ibexpert.net/ibe/index.php?n=Doc.DownloadAndInstallIBExpertNew) when starting IBExpert for the first time you will be asked to apply for your *unlockcode*:

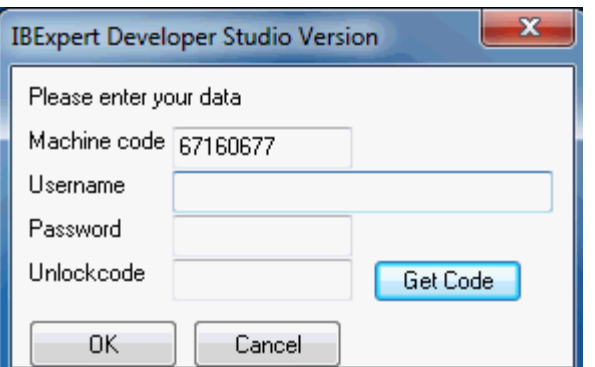

Enter your IBExpert Download Center account email address in the *Username* field and your IBExpert Download Center account password in the Password field.

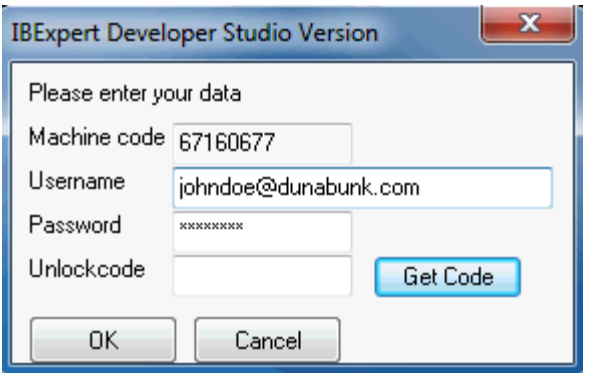

If you have direct internet access, you then simply need to click the Get Code buttton, and your software registration will be automatically activated.

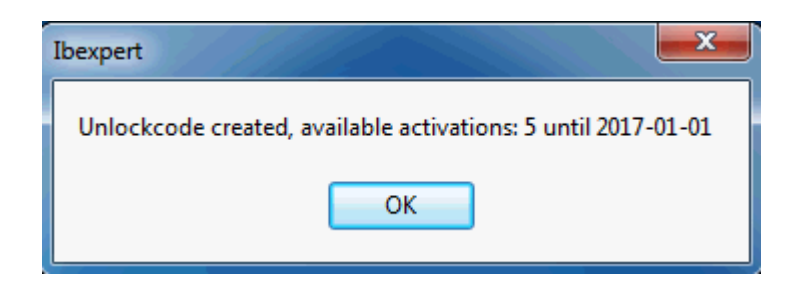

This window confirms the successful activation and also displays the number of remaining software activations (should you have more than one registration running on your account) and the remaining subscription period. After clicking OK, you can view your *Unlockcode* in the registration window.

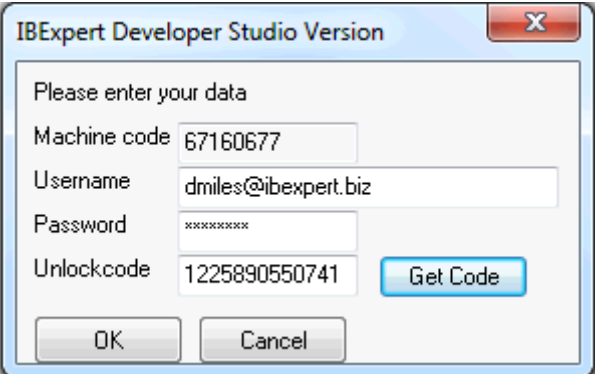

Click OK here, to start your IBExpert software.

[back to top of page](http://ibexpert.net/ibe/index.php?n=Doc.RegisteringYourIBExpertSoftware?from=Doc.RegisteringYourIBExpertLicense#t)

### Registering IBExpert on a stand-alone PC

### (from version 2016.04.03)

If you need to install IBExpert on a machine that isn't connected to the internet, you will need to take the following steps.

- 1. Download the current IBExpert version (Setup.exe) on an internet-PC. Copy the setup.exe to the stand-alone PC and install there.
- 2. Start IBExpert on the stand-alone PC, where you will be asked to apply for your *unlockcode* when starting IBExpert for the first time:

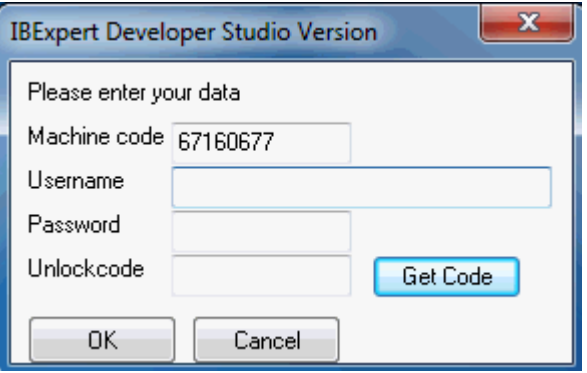

3. Note the machine code (by hand or copy to a text file which you can transfer to the internet-PC or your smartphone). 4. Now call up the registration window in a web browser (either PC or Smartphone) as follows:

- [ibexpert.net/regu:](http://www.ibexpert.net/regu) IBExpert Developer Studio Version
- [ibexpert.net/regy:](http://www.ibexpert.net/regy) IBExpert Company Year Edition
- [ibexpert.net/regd:](http://www.ibexpert.net/regd) IBExpert Day Edition
- [ibexpert.net/rege:](http://www.ibexpert.net/rege) IBExpert free Educational version

[ibexpert.net/regp:](http://www.ibexpert.net/regp) free IBExpert Personal Edition

Still to be defined:

- [ibexpert.net/regs](http://www.ibexpert.net/regs) IBExpert Server Tools
- [ibexpert.net/regx](http://www.ibexpert.net/regx) IBEScript.exe
- [ibexpert.net/regdl](http://www.ibexpert.net/regdl) IBExpert.dll

Enter the machine code you just copied, along with your email and password for the IBExpert Download Center, and your computer name:

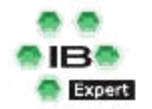

## **IBExpert Developer Studio Registration Center**

How to register your IBExpert Version:

- 1. Enter the machine code displayed in the IBExpert Start screen.
- 2. Enter the e-mail address that was used in the IBExpert Download Center registration.
- 3. Enter your IBExpert KG Download Center password. This is an 8-digit number created by our server.
- 4. Click on "Get Code" to receive your activation code.
- 5. The computername is not required, but might help you later to identify the activated computer.

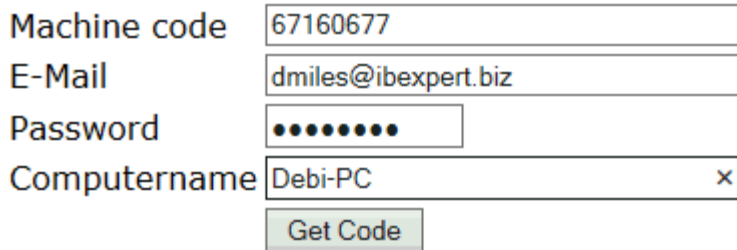

IBExpert KG / Im Gewerbepark 8 / 27798 Hude / Germany Tel: +49 (0)4408 3593492 www.ibexpert.com info@ibexpert.com

5. After clicking *Get Code* you should immediately receive an **unlockcode**:

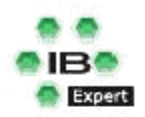

### **IBExpert Developer Studio Registration Center**

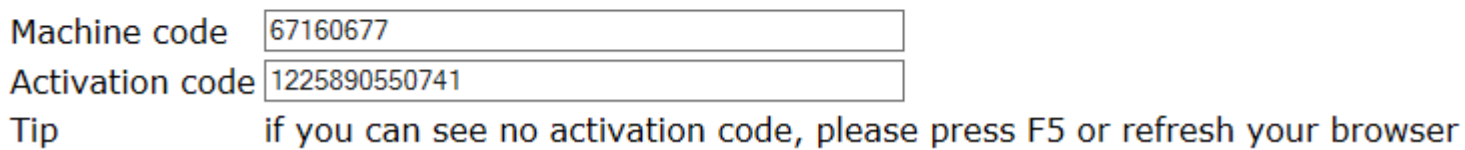

which you can then copy onto your stand-alone PC to start IBExpert.

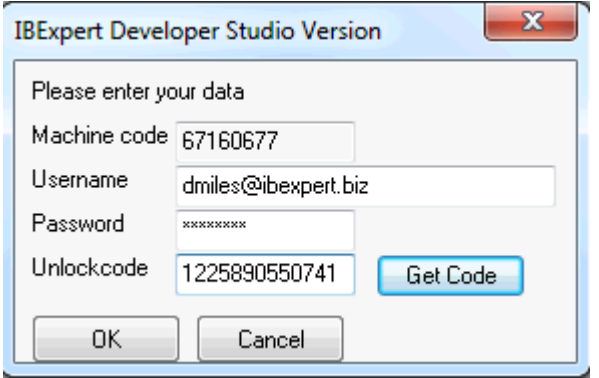

[back to top of page](http://ibexpert.net/ibe/index.php?n=Doc.RegisteringYourIBExpertSoftware?from=Doc.RegisteringYourIBExpertLicense#t) << [Download and install IBExpert](http://ibexpert.net/ibe/index.php?n=Doc.DownloadAndInstallIBExpertNew) | [IBExpert](http://ibexpert.net/ibe/index.php?n=Doc.IBExpert) | [Install IBExpert updates](http://ibexpert.net/ibe/index.php?n=Doc.InstallIBExpertUpdates) >>

Search

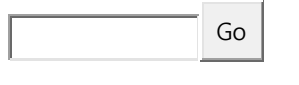

- $\bullet$  [online shop](http://www.ibexpert.net/shop)
- $\cdot$  [IBExpert download center](http://www.ibexpert.net/downloadcenter)
- [home](http://ibexpert.net/ibe/index.php?n=Main.Homepage)
- [products](http://ibexpert.net/ibe/index.php?n=Main.OurProducts)
- **[services & support](http://ibexpert.net/ibe/index.php?n=Main.Servicesandsupport)**
- <u>[prices](http://ibexpert.net/ibe/index.php?n=Main.ProductsServicesPrices)</u>
- [our company](http://ibexpert.net/ibe/index.php?n=Main.IBExpertKG)
- [download](http://ibexpert.net/ibe/index.php?n=Main.Download)
- **[documentation](http://ibexpert.net/ibe/index.php?n=Doc.Doc)**
- [learning center](http://ibexpert.net/ibe/index.php?n=Doc.LearningCenter)
- [forum](http://firebirdexperts.com/)
- [German](http://www.ibexpert.net/ibe_de)

#### Follow IBExpertise on:

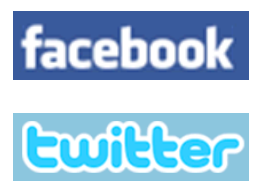

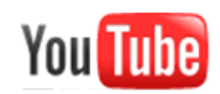

COPYRIGHT © 2002-2016 IBExpert KG. All rights reserved.

[edit SideBar](http://ibexpert.net/ibe/index.php?n=Site.SideBar?action=edit)

 $\overline{\mathscr{C}}$ 

ē

 $\overline{\mathscr{S}}$ 

[home](http://ibexpert.net/ibe/index.php?n=Main.Homepage)  $-$  [site map](http://ibexpert.net/ibe/index.php?n=Main.Sitemap)  $-$  [contact](http://ibexpert.net/ibe/index.php?n=Main.Contact)  $-$  [online shop](http://www.ibexpert.net/shop/)  $-$  [order & payment options](http://ibexpert.net/ibe/index.php?n=Site.Options)  $-$  [legal](http://ibexpert.net/ibe/index.php?n=Main.Legal) © Copyright IBExpert KG 2002-2016 Page last modified on August 08, 2016, at 02:38 PM MEZ